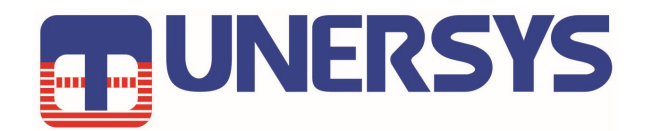

# Benutzerhandbuch Internet Radio Verstärker

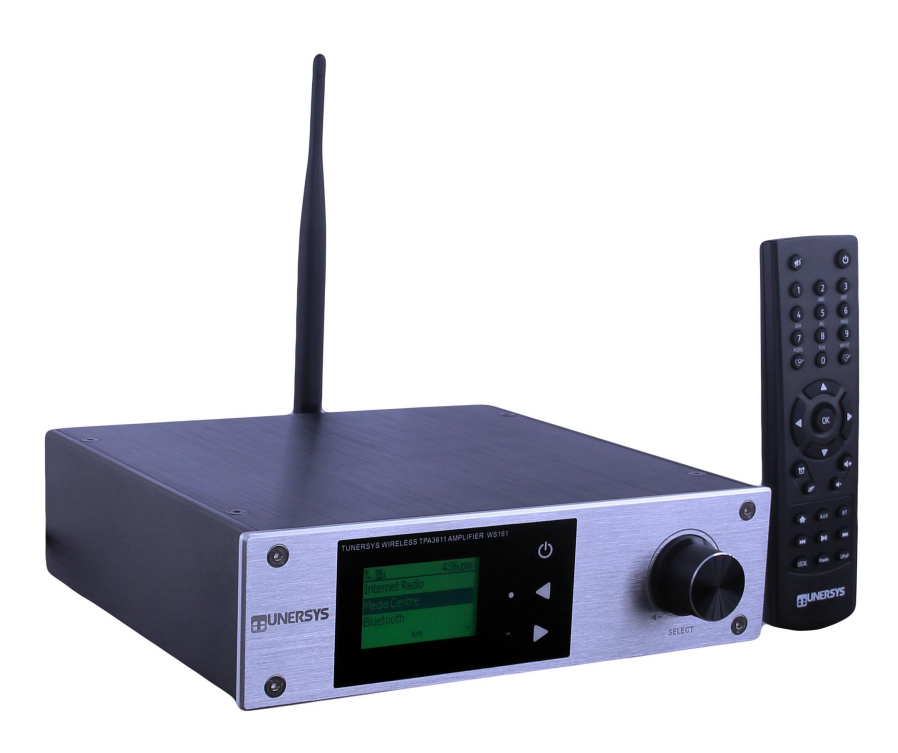

 Bitte lesen Sie diese Bedienungsanleitung sorgfältig durch vor der Verwendung des Internet radio Verstärker

# Inhaltsverzeichnis

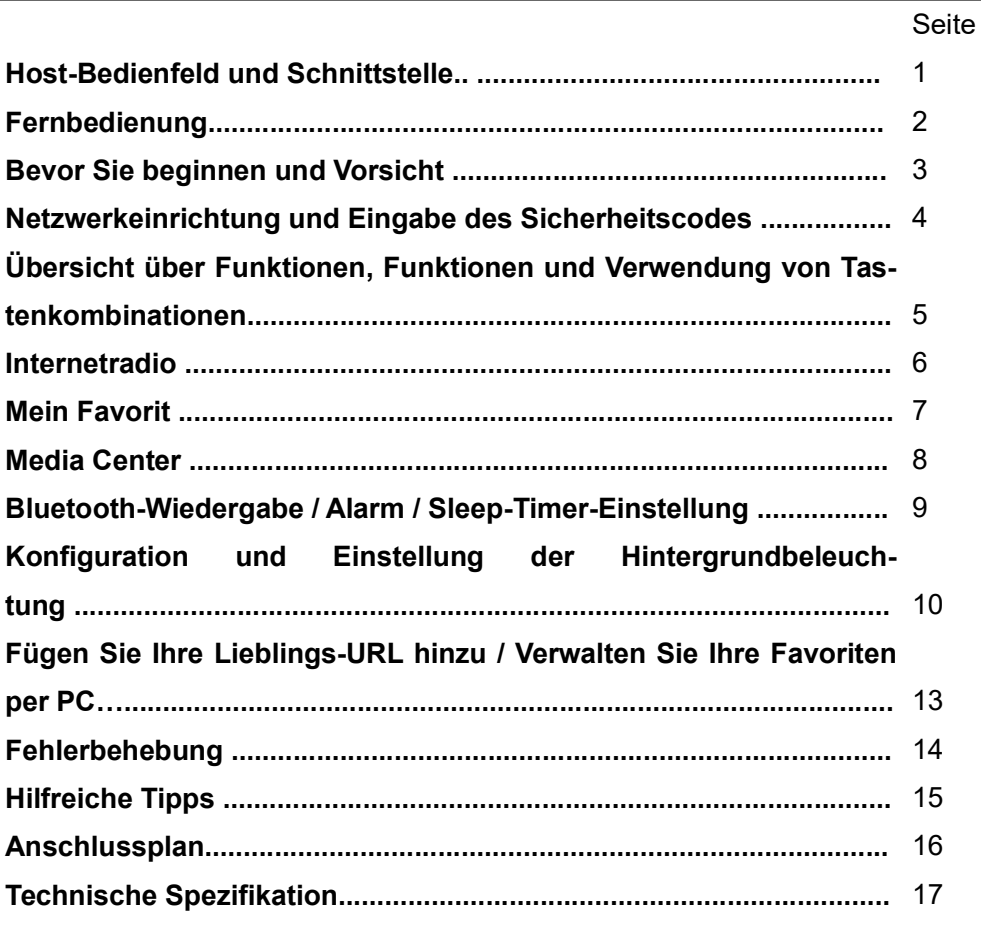

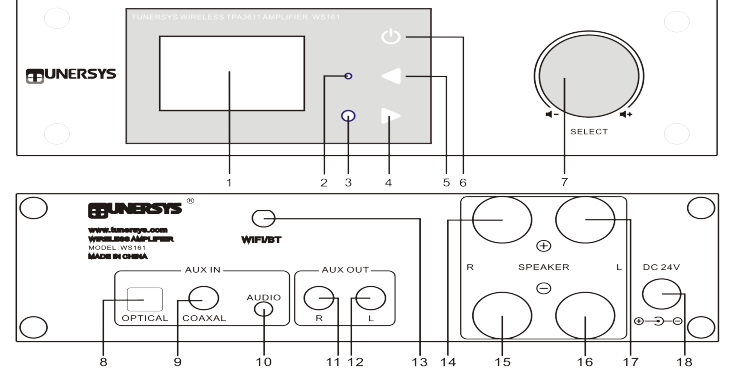

## Position der Schnittstellen und Steuerelemente auf dem Host

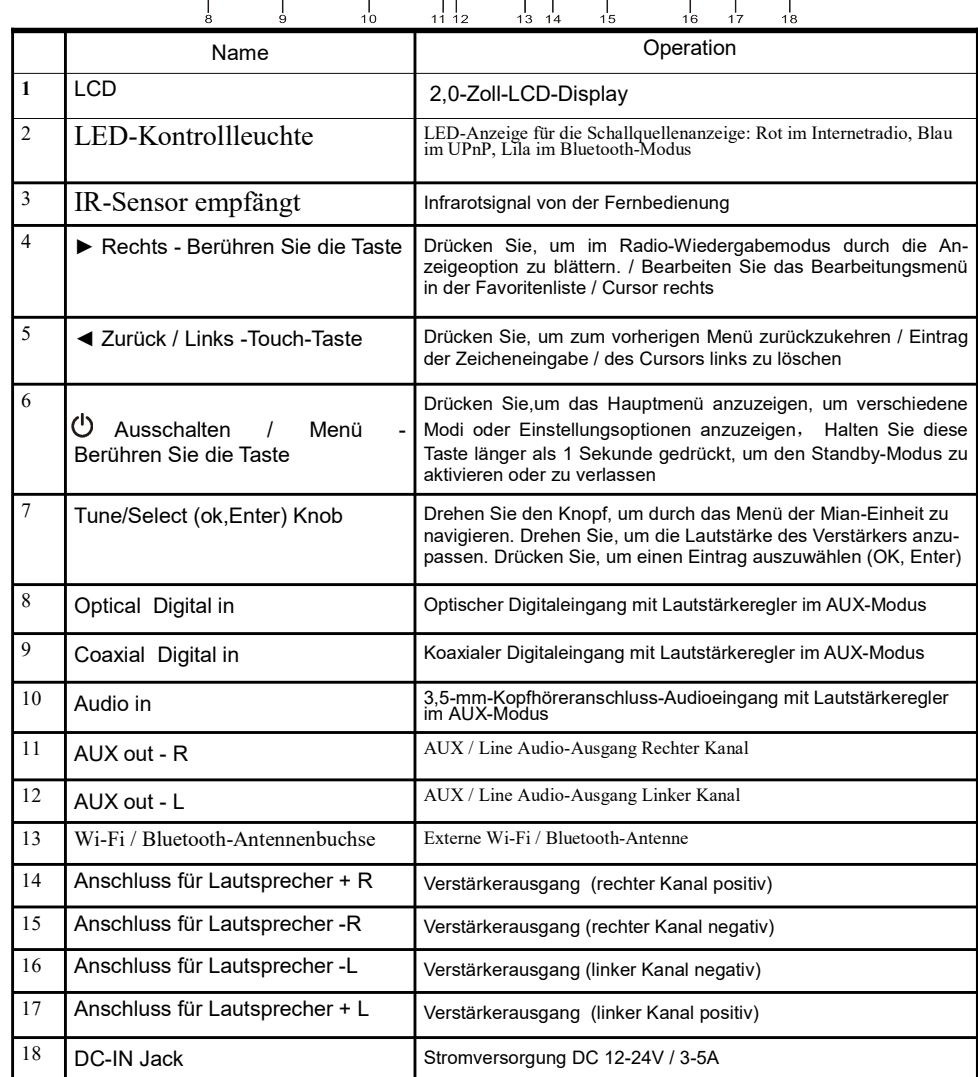

Funktionsbeschreibung der Fernbedienung

1  $\overrightarrow{ }$  : Stummschalttaste

2. 0-9: Geben Sie Zahlen in die Liste ein / geben Sie Zeichen für das WLAN-Passwort ein

 $3 \quad \overleftrightarrow{\mathcal{G}}$ : Stationstaste voreingestellt, Aktuelle Wiedergabestation auf Favorit einstellen

4. ▲: Cursortaste nach oben 5. ◄: Cursor links / zurück zum vorherigen Menü

 $6:$ <sup> $\textcircled{1}$ </sup> Alarmtaste

7 .: Z<sup>zex</sup> Sleep Timer-Taste

- 8. AUX: AUX-Eingangstaste für Audio **The In-3.5-mm-Buchse / Digitalein**ur-J,J-ulm-Buchse<br>gang - Optisch / Koaxial<br>**M**
- 9 .: Hauptmenütaste

10 .: Vorheriger Sender / vorheriger Titel

11. <sup>U</sup> Lokal: Greifen Sie auf die lokale Stationsliste zu (Lokaler Bereich in Konfiguration eingerichtet)

12 .: Drücken Sie diese Taste, um zwischen Standby und Ein-Betrieb umzuschalten

13.  $\mathbb{Q}^{\mathcal{T}}$ : Sender von Favoritenliste abrufen

14. OK: OK, Bestätigungsschaltfläche eingeben

- 15. ►: Cursortaste rechts
- 16.▼: Cursortaste nach unten

17. Vol +: Lauter-Taste

18. Vol-: Lautstärketaste

19. BT: Zum Abspielen von Audio von einem Mobiltelefon oder einem anderen Bluetoothfähigen Gerät

20. **EX**: Nächste Station / nächste Spur

21. II : Wiedergabe / Pause-Taste

22. UPnP: UPnP Media Center-Schaltfläche

23. IRadio: Internet-Optionsfeld

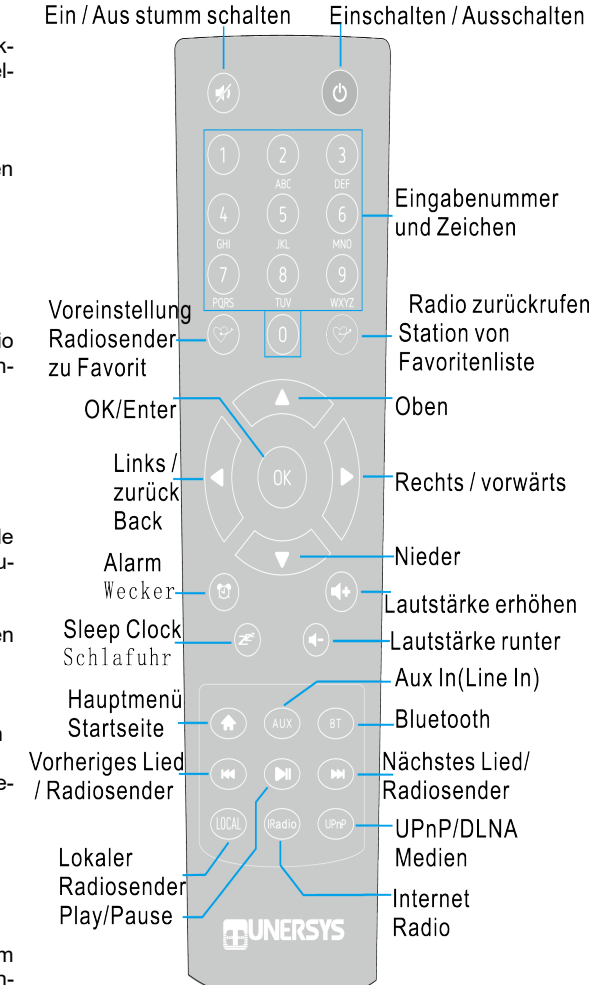

### Bevor du anfängst

Bitte stellen Sie sicher, dass Folgendes bereit ist:

Sie haben eine Breitband-Internetverbindung.

Ein drahtloser Breitbandrouter ist erfolgreich mit dem Internet verbunden. Das Radio unterstützt Drahtlose B-, G- und N-Verbindung (Der drahtlose N-Router kann auch mit der Einstellung auf B oder G verwendet werden). Sie kennen die Daten zu Wired Equivalent Privacy (WEP) oder Wi-Fi Protected Access (WPA) Verschlüsselungscode / Passwort. Sie müssen den richtigen Code eingeben, wenn das Radio angeschlossen ist der WLAN-Router für die Netzwerkverbindung. Wenn Sie den Code / das Passwort nicht kennen, bitte Wenden Sie sich an die Person / den Techniker, die / der den Router / das Netzwerk für Sie eingerichtet hat. Das Radio kann über eine drahtlose Netzwerkverbindung (Wi-Fi-Verbindung) arbeiten.

#### Vorsichtsmaßnahmen

Das Radio sollte nicht in Umgebungen mit hohen Temperaturen oder hoher Luftfeuchtigkeit verwendet warden längere Zeiträume, da dies das Gerät beschädigen kann. Halten Sie das Radio von Flüssigkeiten fern, da es beschädigt werden kann. Bitte schalten Sie das Radio aus sofort, wenn Wasser oder Flüssigkeiten in das Radio verschüttet werden. Wenden Sie sich an den Shop, den Sie gekauft haben Radio für jede Frage. Verwenden oder lagern Sie das Gerät nicht in staubiger oder sandiger Umgebung.

Öffnen und reparieren Sie das Radio nicht selbst. Verwenden Sie nur das mit dem Radio gelieferte Netzteil. Anschließen eines Netzteils mit einem anderen Die Bewertung führt zu einer dauerhaften Beschädigung des Radios und kann gefährlich sein. Nur mit einem trockenen Tuch reinigen.

WARNUNG: UM BRAND- ODER ELEKTRISCHE SCHÜTZUNGSGEFAHR ZU VERMEIDEN, Setzen Sie dieses Produkt keinem Regen oder Feuchtigkeit aus.

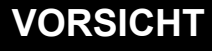

## RISIKO EINES ELEKTRISCHEN SCHLAGES NICHT ÖFFNEN

VORSICHT: UM DAS RISIKO EINES ELEKTRISCHEN SCHLAGS ZU VER-RINGERN, VERRINGERN SIE DEN FUNKBACK NICHT.

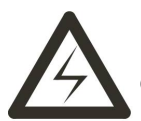

Der Blitz und der Pfeilkopf innerhalb des Dreiecks sind ein Warnzeichen, das Sie auf eine "gefährliche Spannung" im Radio hinweist.

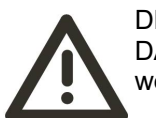

DER AUSSCHLUSSPUNKT IM DREIECK IST EIN WARNZEICHEN. DAS SIE AUF WICHTIGE ANWEISUNGEN ZU DIESEM RADIO hinweist.

#### 1. Starten

• Entfernen Sie den Internetradio-Verstärker (im Folgenden als Verstärker bezeichnet) aus der Verpackung. • Installieren Sie die externe Wi-Fi / Bluetooth-Antenne (drehen Sie sie im Uhrzeigersinn, um sie in das Gewinde

der Antennenbuchse einzubauen).

• Schließen Sie den Lautsprecher an und unterscheiden Sie die positiven und negativen Pole

• Stecken Sie den Gleichstromadapter ein (LED-Anzeige leuchtet auf).

• Achtung: Verwenden Sie nur den mit dem Verstärker gelieferten Adapter. Anschließen eines Netzteils mit a

Eine andere Bewertung führt zu einer dauerhaften Beschädigung des Radios und kann gefährlich sein. Der Verstärker ist für den Anschluss an einen externen Lautsprecher vorgesehen. Kann den Line- / Aux-Analogeingang über die Cinch-Buchse und den Line- / Aux-Analogeingang über die 3,5-mm-Buchse oder den optischen / koaxialen Digitaleingang auf der Rückseite des Verstärkers zum Hören anschließen.

### 2. Netzwerkeinrichtung mit Fernbedienung

Die Internetverbindung kann über WLAN (WiFi) eingerichtet werden. Ihr Verstärker benötigt eine Breitband-Internetverbindung über WLAN. Der einfachste Weg, eine Verbindung herzustellen, ist über einen WLAN-Router. WLAN (Wi-Fi)

Wenn dies zum ersten Mal verwendet wird, wird der Assistent zum Konfigurieren des Netzwerks angezeigt. Verwenden Sie den Knopf am Verstärker oder die Pfeile links und rechts rechts auf der Fernbedienung, um Ja zu wählen und mit der Konfiguration des Netzwerks zu beginnen. Drücken Sie die Taste [Zurück / ◀], um Ja zu markieren, und drücken Sie zur Bestätigung [OK] auf der Fernbedienung.

 Netzwerk konfigurieren? <Ja> Nein

Wählen Sie AP hinzufügen / entfernen aus der Liste, verwenden Sie den [OK] -Knopf am Verstärker oder die Abwärts- und Aufwärtspfeile auf der Fernbedienung, um zu scrollen, und drücken Sie den Knopf zur Bestätigung. Markieren Sie dann AP hinzufügen (Scan) und drücken Sie [OK], um dies zu bestätigen.

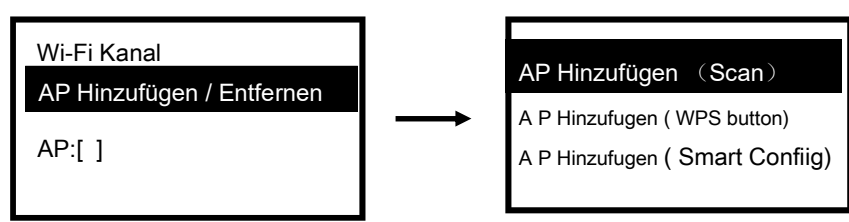

• Es werden die verfügbaren WLAN-Router gescannt. Scrollen Sie zu Ihrem Netzwerk und drücken Sie zur Bestätigung [OK] auf der Fernbedienung.

• Wenn in Ihrem WLAN-Netzwerk ein Sicherheitscode geschützt ist, werden Sie aufgefordert, die Passphrase / das Kennwort einzugeben.

#### So geben Sie mithilfe der Fernbedienung einen Sicherheitscode für Ihr drahtloses Netzwerk ein

Drücken Sie auf der alphanumerischen Tastatur jede Taste wiederholt, um durch die Buchstaben zu blättern. Zahlen und Symbole wie unten aufgeführt.

Um ein Zeichen einzugeben, scrollen Sie zum richtigen Zeichen und drücken Sie die Taste ►, wenn es markiert ist Geben Sie das nächste Zeichen ein. Wenn es um das letzte Zeichen des Passworts geht und es ist markiert, drücken Sie zur Bestätigung [OK].

Button 1: 1 and different kind of symbols !  $@# $% ^A@*( ) + [\{\}; : " \ \rangle]$ , . / < > ? Button 2: 2 A B C a b c Button 3: 3 D E F d e f Button 4: 4 G H I g h i Button 5:  $5 J K L j K l$ Button 6: 6 M N O m n o Button 7: 7 P Q R S p q r s Button 8: 8 T U V t u v Button 9: 9 W X Y Z w x y z Button 0: 0

#### So geben Sie den Sicherheitscode für Ihr drahtloses Netzwerk ein Verwenden Sie die Steuertaste am Verstärker

Verwenden Sie den Knopf am Verstärker, um durch die Zeichen zu scrollen, wenn das richtige ist Markiert, drücken Sie die Taste [Weiterleiten / ►] auf der Fernbedienung oder der Konsole, um das nächste Zeichen einzugeben. Wenn das letzte Zeichen des Kennworts markiert und hervorgehoben ist, drücken Sie zur Bestätigung [Auswählen] am Hauptgerät.

Hinweis: Das Passwort unterscheidet zwischen Groß- und Kleinschreibung.

Wenn die Wi-Fi-Verbindung erfolgreich ist, wird die Zuordnung abgeschlossen kurz angezeigt Die WLAN-Signalleiste wird in der oberen linken Ecke des Displays angezeigt:

Wi-Fi-Signalleiste

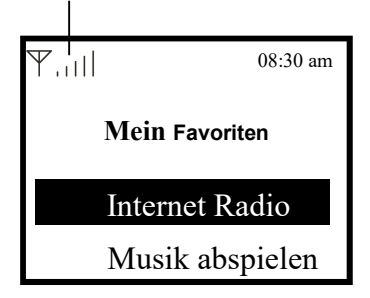

#### 3. Übersicht über Merkmale und Funktionen

Drücken Sie die [Power / Menu] -Taste am Hauptgerät oder auf der Fernbedienung, um das Hauptmenü aufzurufen. Scrollen Sie durch Drehen des Knopfes am Hauptgerät oder mit den Tasten [◄ / ►] auf der Fernbedienung:

Mein Favoriten - Mein Favorit - Zum Anzeigen der Liste der Lieblingssender, die den Voreinstellungen zugewiesen wurden.Es stehen bis zu 99 Voreinstellungen zur Verfügung.

Internet Radio - Internetradio - Erkunden Sie hier die weltweiten Radiosender und Musik.

Musik abspielen - Sie können Musik aus Ihrem Netzwerk über UPnP oder DLNA durchsuchen und streamen

Kompatible Geräte.

Bluetooth - Bluetooth-Wiedergabe, um Audiostreams (Empfang) von einem Mobiltelefon oder einem anderen Bluetooth-fähigen Gerät abzuspielen, nachdem sie gekoppelt / miteinander verbunden wurden.

AUX - AUX IN / LINE IN-Eingang zur Wiedergabe von Audio von einer anderen Quelle, z. B. Fernsehgeräten und Computern, die über ein optisches, koaxiales oder 3,5-mm-Audiokabel angeschlossen sind.

Alarm - Wecker - Wecker. Zwei Musikalarmeinstellungen verfügbar. Aktivieren und stellen Sie den Timer ein, um einen Radiosender Ihrer Favoriten auf zwei Musikgruppen einzuschalten. Alarm für Montag bis Sonntag oder verschiedene Wochentage.

Sleep Timer - Stellen Sie den Verstärker so ein, dass er nach einer festgelegten Zeit in den Ruhezustand wechselt

Configuration - Konfiguration - Weitere Optionen / Einstellungen zur Personalisierung nach Ihren Wünschen.

Verwenden Sie Tastenkombinationen, um die Wiedergabe per Knopfdruck per Fernbedienung zu beschleunigen

[My Favorite ] :  $\overline{\mathbb{S}^*}$  Start Hören Sie sich die Sender an, die Sie vor dem letzten Favoriten gehört haben [IRadio]: Start Hören Sie die Sender, die Sie vor dem letzten Mal im Internetradio gehört haben

[UPnP]: Spielen Sie Musik, die Sie vor dem letzten Mal von Ihrem Netzwerk gehört haben, über UPnP oder DLNA ab

[BT]: Spielen Sie Musik ab, die Sie vor dem letzten Mal von Ihrem Mobiltelefon oder BT-Gerät gehört haben.

#### 4. Internetradio

Wählen Sie im Hauptmenü Internetradio und Sie finden die folgenden Optionen:

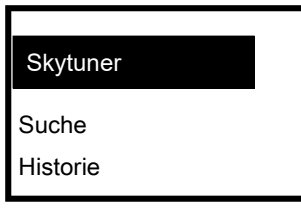

Skytuner

Wählen Sie Skytune, um Tausende von Radiosendern auf der ganzen Welt zu genießen. Sie können Ihre filternSuche nach Region, Musikgenre und Vorträgen.

Über das lokale Radio können Sie schnell auf die in Ihrer Region verfügbaren Sender zugreifen Internetverbindung.

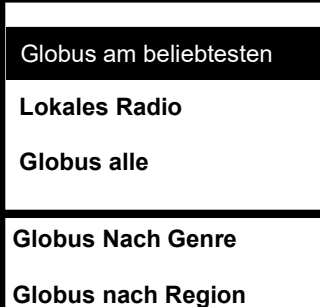

Hinweis - Sie können den Bereich Lokales Radio unter Konfiguration> Lokales Radio einrichten. **B**itte

Einzelheiten finden Sie in Abschnitt 11.

Hinweis - Wenn Sie durch die Liste von Globe All scrollen und schnell einen bestimmten Punkt von erreichen möchten

Geben Sie in der langen Liste die Indexnummer auf der Fernbedienung ein, um schnell zu diesem Punkt zu springen. Zum

Wenn Sie beispielsweise auf der Fernbedienung 2 8 eingeben und OK drücken, wird die Sendernummer hervorgehoben. 28. Suche

Anstatt die Radiosenderliste zu durchsuchen, können Sie einige Zeichen des gewünschten Senders eingeben

um die Sender herauszufiltern / in die engere Wahl zu ziehen.

Geschichte

Das Radio speichert die Sender, die Sie bis zu 99 Sender gehört haben.

Wenn Sie mehr als 99 Sender gehört haben, wird der erste Sender ersetzt, den Sie haben hörte zu.

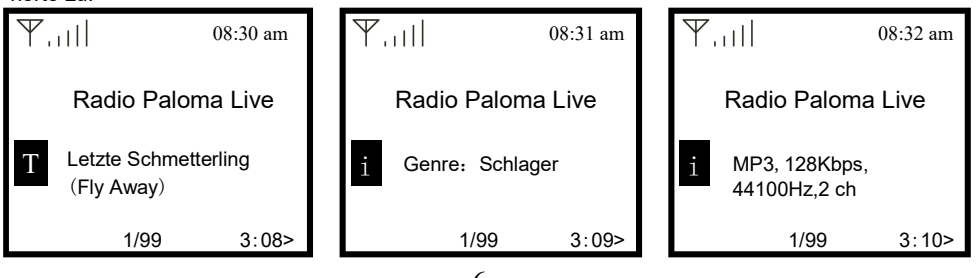

Jedes Mal, wenn Sie die Taste ► auf der Fernbedienung oder der Konsole drücken, wird die große Zeituhr zu einem Zeitpunkt angezeigt, zu dem das Radio abgespielt wird

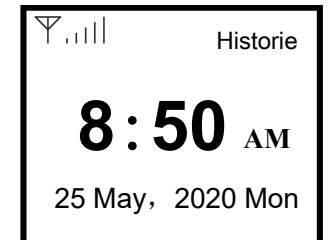

#### Mein Favoriten

Hiermit wird die Liste Ihrer Lieblingssender angezeigt, die den Voreinstellungen zugewiesen wurden.

#### Einen Sender voreingestellt

Sie benötigen eine Fernbedienung, um den Sender einzustellen.

Wenn ein Radiosender abgespielt wird, drücken  $\mathcal{P}^*$  Sie die Taste auf der Fernbedienung, um den Radiosender zu Ihrer Favoritenliste hinzuzufügen. Das Symbol wird wie folgt angezeigt .  $\pm$ Dies bedeutet, dass der Sender zur Favoritenliste hinzugefügt wird.

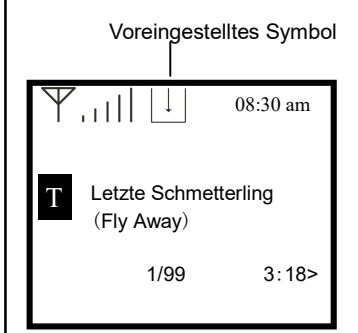

Der neu hinzugefügte Sender wird immer im letzten Element der Favoritenliste angezeigt. Sie können bis zu 99 Voreinstellungen speichern

#### Rufen Sie eine Station zurück

Drücken <sup>V</sup>Sie die Taste auf der Fernbedienung, um die Liste der Voreinstellungen aufzurufen, oder navigieren Sie im Hauptmenü zu Mein Favorit und wählen Sie sie zur Bestätigung aus.

#### Bearbeiten Sie Ihre Favoritenliste

Wählen Sie in der Favoritenliste den Radiosender aus, den Sie bearbeiten möchten, und drücken Sie dann die Taste [►] auf Fernbedienung (oder drücken Sie [Vorwärts / ►] am Hauptgerät). Es wird das Menü Bearbeiten mit dem aufgerufen folgende Optionen:

Nach unten bewegen - Um die Rangfolge einer Station nach unten zu verschieben Nach oben - Um die Rangfolge einer Station nach oben zu verschieben Löschen - Zum Löschen einer bestimmten Station Voreingestelltes Symbol

5. Media Center (Musik abspielen)

Das Gerät unterstützt UPnP und ist DLNA-kompatibel.

Dies bietet die Möglichkeit, Musik aus Ihrem Netzwerk zu streamen. Dies erfordert jedoch Sie

um ein kompatibles Gerät in Ihrem Netzwerk zu haben, das als Server fungieren kann. Dies kann z.B. a

Netzwerkfestplatte oder ein herkömmlicher PC mit z. B. Windows 8, über den auf die gemeinsam genutzte Festplatte zugegriffen werden kann

Ordner- oder Medienfreigabe ist zulässig. Die Ordner können dann durchsucht und auf dem Tuner abgespielt werden.

Hinweis - Bitte stellen Sie sicher, dass sich Ihr Computer-Laptop im selben Wi-Fi-Netzwerk wie das Radio befindet

bevor Sie diese Funktion verwenden.

#### Musik Streaming

• Sobald der UPnP / DLNA-kompatible Server so konfiguriert ist, dass er Mediendateien für Ihr Radio freigibt, werden Sie

kann Musik-Streaming starten.

• Wählen Sie im Hauptmenü Media Center und dann UPnP.

• Es kann einige Sekunden dauern, bis das Radio den Scan nach verfügbaren UPnP-Servern abgeschlossen hat. Wenn nein

Wenn UPnP-Server gefunden werden, wird die leere Liste angezeigt.

• Wählen Sie nach erfolgreichem Scan Ihren UPnP-Server aus.

• Das Radio zeigt die vom UPnP-Server verfügbaren Medienkategorien an, z. 'Musik', 'Wiedergabelisten' usw.

• Wählen Sie die Mediendateien aus, die Sie abspielen möchten.

Sie können den Wiedergabemodus unter Konfiguration> Wiedergabe-Setup einstellen.

#### Meine Playlist

Sie können Ihre eigene Wiedergabeliste für die UPnP-Musikdateien erstellen. Wählen Sie das gewünschte Lied aus und markieren Sie es

Wenn Sie zur Wiedergabeliste hinzufügen möchten, halten Sie den [Tune / Select] -Knopf am Hauptgerät gedrückt oder halten Sie die [OK] -Taste auf der Fernbedienung gedrückt, bis das Zeichen angezeigt wird. Das Lied wird zu Meine Wiedergabeliste hinzugefügt.

#### Löschen Sie meine Wiedergabeliste

Entfernen Sie alle Titel in "Meine Wiedergabeliste", damit eine neue Wiedergabeliste erstellt werden kann.

Hinweis - Wenn Sie DLNA-kompatible Server zur Verfügung haben, führen Sie die oben beschriebenen Schritte aus

Durchsuchen Sie die Audiodateien vom DLNA-kompatiblen Gerät auf dem Tuner, um sie abzuspielen.

6. Bluetooth-Wiedergabe

Bevor eine Übertragung zwischen Ihrem Bluetooth-Gerät und dem Radio möglich ist, müssen beide Geräte muss gekoppelt sein. Dieser Vorgang wird als "Pairing" bezeichnet. Der Tuner dient als Empfänger zum Empfangen Musik-Stream zum Abspielen auf dem Tuner. Wenn Sie bereits ein Bluetooth -Gerät gekoppelt haben, wird diese Verbindung wiederhergestellt automatisch, wenn sich beide Geräte in Reichweite befinden und der Bluetooth-Betrieb aktiviert ist das Radio. "Pairing" muss nicht wiederholt werden. Diese Funktion muss möglicherweise in aktiviert warden Ihr Bluetooth-Gerät jedoch.

• Drücken Sie die Menütaste, um das Auswahlmenü für die verschiedenen Wiedergabemodi anzuzeigen.

• Wählen Sie mit der Auf- / Ab-Taste den Wiedergabemodus Bluetooth aus und drücken Sie den **Wählschalter** 

• Schalten Sie Ihr Bluetooth-Gerät ein, an das Sie das Radio anschließen möchten, und aktivieren Sie das Pairing-Modus hier. Das Gerät sucht nach Bluetooth-Geräten im Empfangsbereich.

• Wenn das Radio gefunden wird, zeigt Ihr Bluetooth-Gerät den Namen TUN01-L-XXXX an (das XXXX ist ein Identifikationscode für Ihre Funkeinheit).

• Wählen Sie das Radio an Ihrem BT-Gerät.

• Starten Sie die Wiedergabe auf Ihrem BT-Gerät.

• Die Wiedergabe erfolgt jetzt über das Radio.

7. Alarmeinstellung

• Wählen Sie Alarm aus dem Hauptmenü oder drücken Sie die Taste [Alarm]  $\overline{\mathbb{C}}$  auf der Fernbedienung.

• Wählen Sie entweder Alarm 1 oder Alarm 2 und dann Einschalten, um den Alarm zu aktivieren.

• Befolgen Sie die Anweisungen des Alarmassistenten, um den Alarm einzustellen.

• Der Assistent führt Sie durch die folgenden Einstellungen:

Zeit - Stellen Sie die Zeit für den Alarm ein Sound - Sie können Wake to My Favourite, Tone als Alarmquelle auswählen. Wake to My Favourite - Bitte stellen Sie Ihren Lieblingssender ein, bevor Sie diesen als einstellen die Alarmquelle. Wiederholen - Sie können den Alarm nach Ihren Wünschen planen - jeden Tag, einmal oder mehrere Tage. Alarmlautstärke - Stellen Sie die Lautstärke des Alarms nach Ihren Wünschen ein, indem Sie [Tune / Select] drehen. Knopf am Hauptgerät oder Taste [▲ / ▼] auf der Fernbedienung.

• Nachdem Sie die obigen Einstellungen vorgenommen haben, drücken Sie die Taste [◄], um den Alarm zu beenden und sicherzustellen Ist eingeschaltet. Sie sehen das Alarmsymbol auf dem Display, wenn es aktiviert ist.

8. Sleep Timer-Einstellung

Sie können den Timer so einstellen, dass das Radio nach Ablauf der ausgewählten Zeit im Bereich in den Standby-Modus wechselt von 15 Minuten bis 180 Minuten.

Drücken Sie die [Sleep] -Taste auf der Fernbedienung, um den Timer einzustellen. Sie sehen das Symbol auf dem Display, wenn der Timer eingestellt ist.

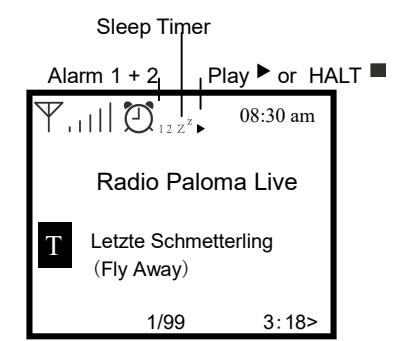

#### 9. Konfiguration

Hier finden Sie die vollständigen Einstellungen / Optionen, mit denen Sie Ihren eigenen Tuner kon-<br>figurieren können. Auf der<br>Navigieren Sie im Hauptmenü zur Konfigurationseinstellung. Drücken Sie OK und Sie sehen eine<br>Lis

#### Wi-Fi-Netzwerk

• AP hinzufügen / entfernen<br>AP hinzufügen - Es wird nach einer Liste von Routern gesucht.<br>AP entfernen - Wenn Sie bereits einen Router hinzugefügt haben und diesen entfernen möchten, wählen Sie diese Option. Hinweis - Bringen Sie den Verstärker immer in einem Umkreis von 2 Metern um den WLAN-Router, um optimale Ergebnisse zu erzielen.

• AP: [ ]<br>Wenn Sie dem Radio mehr als einen Router hinzugefügt haben und zu einem anderen wechseln möchten, war die mein die einen dem möchten,<br>Wählen Sie diese Option zum Ändern aus.

• Signal<br>Dies soll die Stärke des Wi-Fi-Signals des Wi-Fi-Routers anzeigen, wie es vom empfangen wird<br>Radio. Normalerweise sind Signalpegel unter -70 dBm schwächer und wenn dies die<br>Wenn Sie Ihr Radio empfangen, müssen Sie oder überprüfen Problem des Routers selbst.

• IP Die IP ist standardmäßig auf Dynamisch eingestellt. Wählen Sie diese Option, um die feste IP-Adresse entsprechend Ihrem Netzwerk zu ändern Bedingung.

• DNS Der DNS ist standardmäßig auf Dynamisch eingestellt. Wählen Sie diese Option, um <Fixed> DNS entsprechend Ihrem zu ändern Netzwerkzustand.

Wi-Fi-Kanäle<br>Nicht alle WLAN-Kanäle sind in jedem Land verfügbar. Es kann Abweichungen zwischen geben<br>verschiedene Länder. Daher ist es notwendig, die Wi-Fi-Kanäle auszuwählen, um das Wi-Fi sicher-<br>zustellen Führt zustellen<br>führt zufriedenstellend.

Wir haben die Kanäle bereits entsprechend den Anforderungen in verschiedenen Ländern eingestellt. Wählen

das Land, in dem Sie sich aufhalten, von der Liste, um den richtigen Kanal zu erhalten.<br>Das Europa / Vereinigte Königreich ist standardmäßig eingestellt. Drücken Sie auf der Fernbedi-<br>enung auf [OK] oder drücken Sie die Ta

Passen Sie die Hintergrundbeleuchtung beim Ausschalten und bei Nacht oder Dunkelheit an<br>Beim Ausschalten können Sie die LED-Anzeige und die Hintergrundbeleuchtung der Anzeige für<br>das Display nach Ihren Wünschen ausschalten

Halten Sie den <sup>①</sup> [Power / Menu] -Knopf am Hauptgerät gedrückt oder drücken Sie die <sup>①</sup><br>[Power / Menu] -Taste auf der Fernbedienung, um das Hauptgerät auszuschalten Gerät oder [▲ /<br>▼] Taste auf der Fernbedienung.

Es gibt 24 Einstellungen: Stufe 0 bis 24, Anzeige von Datum und Uhrzeit und LED-Anzeige und Hintergrundbeleuchtung der Anzeige sind aus, wenn Stufe 0 eingestellt ist

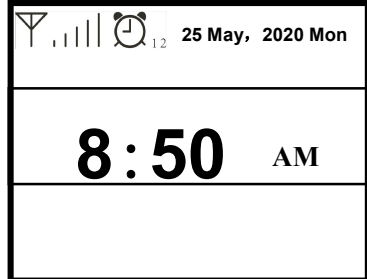

#### Date and Time – Datum (und Uhrzeit)

Das Radio stellt Ihre Ortszeit automatisch ein, nachdem die Internetverbindung hergestellt wurde. Wenn

Wenn Sie eine manuelle Einstellung vornehmen möchten, ändern Sie diese durch die folgenden Optionen:

#### • Zeitzone

Zeitzone automatisch einstellen: Diese Option ist standardmäßig eingestellt.

Manuell eingestellte Zeitzone: Wählen Sie diese Option, wenn Sie die Zeit in einer anderen Region einstellen möchten.

Wählen und markieren Sie die Region / Stadt, die Sie bevorzugen, und drücken Sie OK, um bestätigen.

Gekoppelt mit NTP (Netzwerkzeit verwenden) und Sommerzeit (Sommerzeit) wird automatisch angepasst, wenn Sie die Netzwerkzeit verwenden (NTP).

#### • Zeitformat einstellen

Wählen Sie entweder eine 12-Stunden- oder eine 24-Stunden-Notation, die Sie bevorzugen. Datumsformat einstellen Ermöglicht das Einstellen des Datumsformats auf MM / TT / JJJJ oder TT / MM / JJJJ

#### • Sommerzeit (Sommerzeit)

Ein / Aus aktivieren

NTP (Netzwerkzeit verwenden)

NTP dient zum Synchronisieren der Uhr eines Geräts mit einem Zeitserver. Ihr Tuner wird

Synchronisieren Sie den Zeitserver standardmäßig bei jedem Einschalten und Herstellen einer Verbindung zum Internet. Dies sorgt für ein sehr hohes Maß an Genauigkeit in der Tuneruhr. Sie können ändern, um andere zu verwenden Zeitserver durch Eingabe der URL-Adresse (siehe unten NTP-Server). Sie können "Nicht Netzwerkzeit verwenden ", wenn Sie dies nicht möchten.

Wenn Sie NTP nicht für die Uhrensynchronisation verwenden möchten, markieren Sie NTP (Netzwerkzeit) protocal) und drücken Sie OK, um die Änderung vorzunehmen. Sie sehen das eingestellte Datum und die eingestellte Uhrzeit am die Speisekarte. Wählen Sie es aus und stellen Sie Datum und Uhrzeit nach Ihren Wünschen ein.

#### • NTP-Server

NTP dient zum Synchronisieren der Uhr eines Geräts mit einem Zeitserver. Hier zeigt es den Server wird für den Tuner verwendet.

Sprache

Die Standardsprache ist Englisch. Sie können nach Belieben andere Sprachen auswählen. Scrollen Sie mit dem

▲ ▼ Tasten auf der Fernbedienung oder [Tune / Select] -Knopf mit und drücken Sie OK. Scrollen Sie zu

Markieren Sie und drücken Sie OK, um die Sprache Ihrer Wahl auszuwählen. Englisch, Französisch, Spanisch, Italienisch,

Deutsch, Niederländisch, Polnisch, Russisch und vereinfachtes Chinesisch sind verfügbar. Lokales Radio

Das Radio ist standardmäßig so eingestellt, dass die Radiosender in Ihrer Nähe automatisch durch erkannt werden

Auf die Internetverbindung und diese Stationen kann durch Drücken der Taste [Lokal] zugegriffen werden

Fernbedienung. Sie können Local auch in einer anderen Region festlegen, wenn Sie möchten. Markieren Sie das lokale Radio und

drücke OK. Wählen Sie Manuelles lokales Radio einstellen, um die Regionseinstellung zu ändern.

#### Wiedergabe-Setup

Hiermit stellen Sie den Wiedergabemodus unter UPnP / DLNA-kompatiblem Streaming ein: Alle wiederholen,

Einmal wiederholen oder mischen.

#### Fortsetzen beim Einschalten

Diese Funktion ist standardmäßig aktiviert. Der Verstärker kehrt in den letzten Modus zurück, wenn das Radio eingeschaltet ist

beim nächsten Mal einschalten, z. Wenn vor dem Ausschalten ein Radiosender abgespielt wurde, wird die Wiedergabe fortgesetzt

Der zuletzt gehörte Sender, wenn er das nächste Mal eingeschaltet wird.

#### Dimmer

Sie können die Hintergrundbeleuchtung für das Display nach Ihren Wünschen einstellen. Es gibt zwei Einstellungen: Modus und Pegel

#### • Modus - Normal oder Energiesparmodus

Normal - Das Display bleibt die ganze Zeit bei gleicher Helligkeit, ohne dass es gedimmt wird. Dimmen - Das Display wird nach 20 Sekunden gedimmt, wenn das Radio nicht bedient wird.

#### • Pegel - Hell und schwach

Hell - Hiermit stellen Sie die Helligkeit im Normalmodus ein. Dim - Hiermit stellen Sie die Helligkeit im Dim-Modus ein.

#### • Im Standby dimmen

Wenn sich das Radio im Standby-Modus befindet, drehen Sie den [Tune / Select] -Knopf, um die Hintergrundbeleuchtung auf einzustellen

Ihre Präferenz, die Sie besonders nachts wohl fühlen. •Kontrast

LCD-Anzeigekontrast, dieser Kontrast beträgt standardmäßig 36 , Kann zwischen 30 und 63 eingestellt werden

#### • EQ (Equalizer)

Für Speaker Out und Line Out können verschiedene Musikgenres eingestellt werden.

#### • Pufferzeit

Manchmal kann es zu einer ungleichmäßigen Wiedergabe des Internetradios kommen. Dies kann passieren, wenn die

Die Internetverbindung ist langsam oder es kommt zu einer Überlastung des Netzwerks. Um die Situation zu verbessern, Sie

Sie können eine längere Pufferzeit wählen, um einige Sekunden Radio-Stream zu erhalten, bevor Sie mit der Wiedergabe beginnen.

Der Standardwert ist 2 Sekunden. Sie können 5 Sekunden wählen, wenn Sie eine längere bevorzugen

Pufferzeit.

#### • AUXIN (Gewinn für AUX in)

Dieser AUX in Gain beträgt standardmäßig + 6dB. Kann + 6dB oder 0dB einstellen

#### • Information

Zeigen Sie die Netzwerk- und Systeminformationen Ihres Verstärkers an.

Um schnell auf diese Informationen zuzugreifen, drücken Sie die Taste [Hauptmenü] >▲> Konfiguration> OK> ▲> Netzwerkinformationen auf der Fernbedienung. Wenn Sie Ihr Mobiltelefon oder Ihren PC zum Verwalten der Meine Lieblingssender verwenden, müssen Sie die verwenden IP-Adresse und Sie können diese Informationen von hier aus anzeigen. Geben Sie dann die IP-Adresse in das Browser-Eingabefenster Ihres Mobiltelefons oder PCs ein

#### 10. Fügen Sie Ihre Lieblings-URL hinzu / Verwalten Sie Ihre Favoriten per Handy oder PC

 $4:57$ 

AA

Sie können Ihren Lieblingsradiosender hinzufügen, wenn Sie die veröffentlichte Audio-Stream-URL des kennenRadio.Wir bieten einen eingebetteten Server für Ihr Radio und Sie können Ihre Lieblingssender verwaltenjederzeit zum Hinzufügen oder Bearbeiten der Liste. Führen Sie die folgenden Schritte aus, um auf den eingebetteten Server zuzugreifen:• Verbinden Sie Ihr Mobiltelefon oder Ihren PC mit demselben Wi-Fi-Netzwerk wie Ihr Radio.

• Suchen Sie die IP-Adresse wie folgt:

Drücken Sie die Taste [Hauptmenü]> ▲> Konfigura-<br>tion> OK> ▲> dann dann "Netzwerkinformationen",> scrollen Sie nach unten, um die IP zu finden.

• Öffnen Sie den Webbrowser (wir unterstützen Safari, Internet Explorer und Chrome) in Ihrem Mobiltelefon oder PC und geben Sie die IP-Adresse des Verstärkers ein (z.B. 192.168.0.103).

• Der Bildschirm wird rechts als Screenshot angezeigt ->

• Sie können den Namen und die URL eines neuen Radiosenders im Abschnitt Kanal hinzufügen eingeben und dann auf Speichern klicken. Der neue Sender wird sofort mit der Favoritenliste Ihres Radios synchronisiert. Sie können bis zu 99 Radiosender hinzufügen. Sie können auch per Tastenkombination steuern, bearbeiten oder aus meiner Favoritenliste löschen.

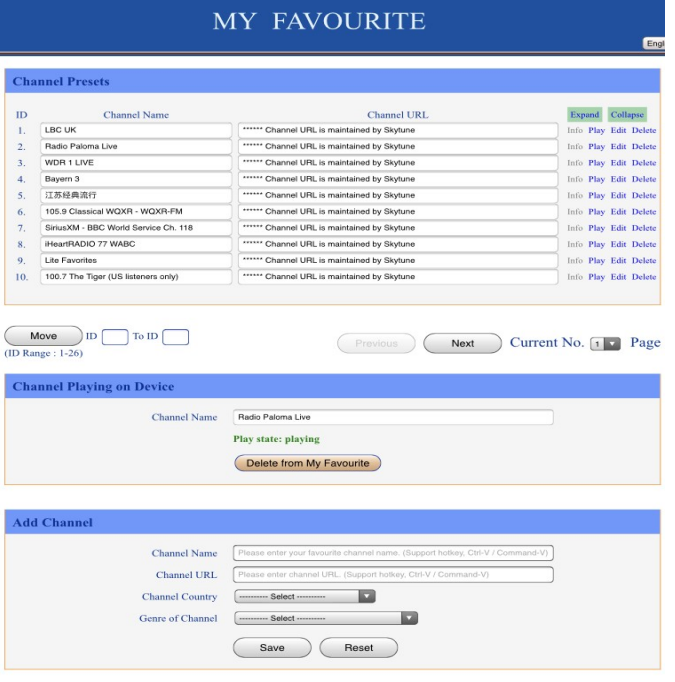

192.168.0.103

 $\blacksquare$   $\mathcal{F}$   $\blacksquare$ 

Ò

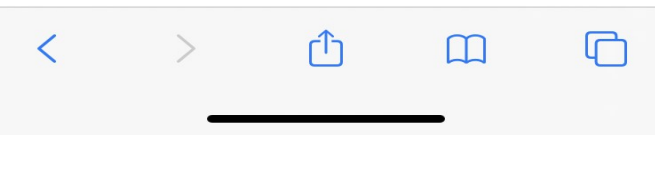

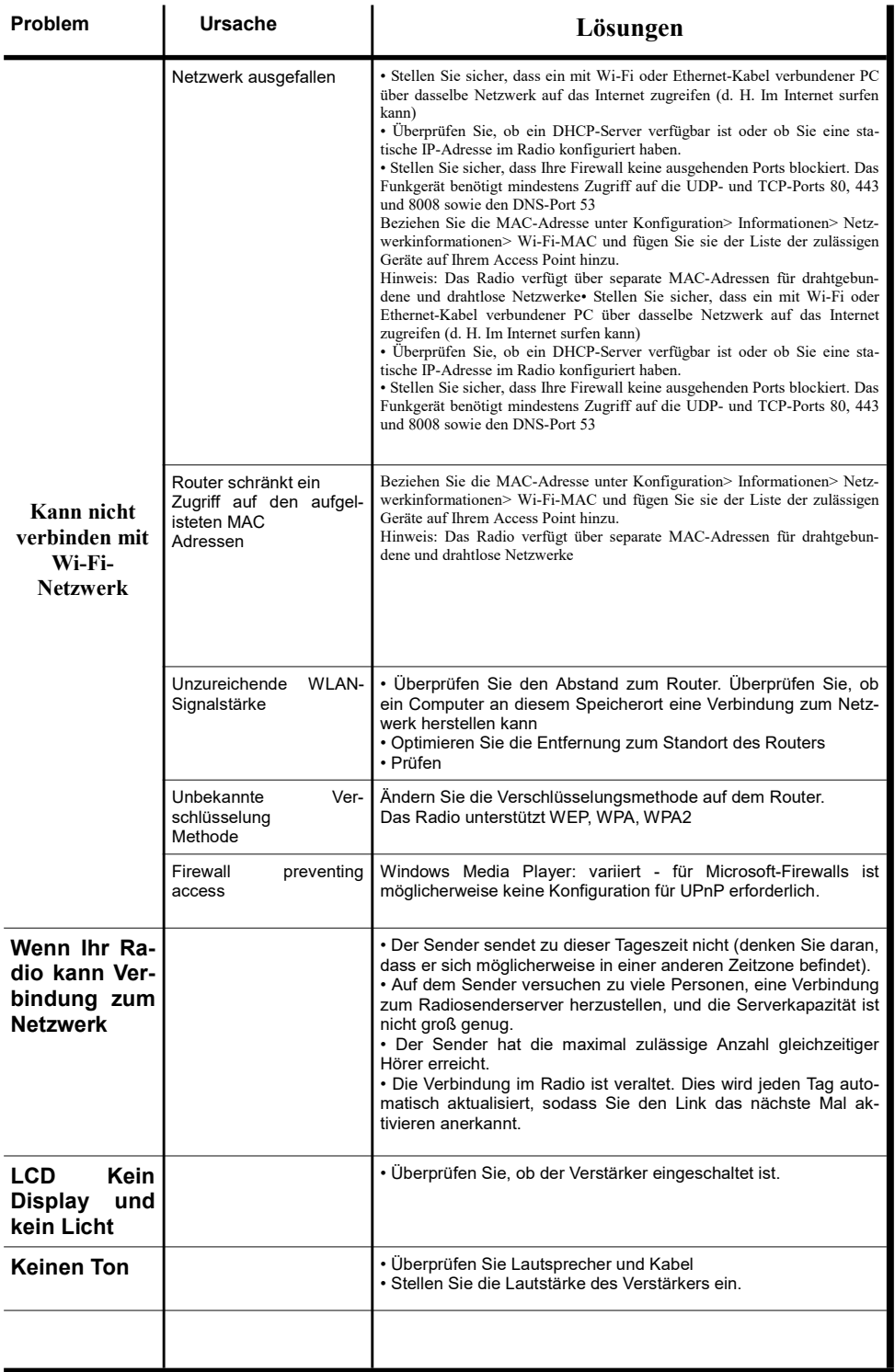

## 11. Fehlerbehebung

#### 1. Wenn das Internetradio den Radiosender immer wieder neu puffert:

Das Internetradio überträgt die Daten vom Radiosender über Ihr Breitband Verbindung, wenn Ihre Breitbandverbindung eine hohe Fehlerrate aufweist oder die Verbindung besteht intermittierend, dann wird das Internetradio angehalten, bis die Verbindung hergestellt ist wiederhergestellt und es wurden genügend Daten empfangen, um die Wiedergabe wieder aufzunehmen. Wenn Ihr Internetradio weiterhin stoppt, überprüfen Sie bitte das DSL-Modem, um sicherzustellen, dass das Die Breitbandleitung weist keine hohe Fehlerrate oder Unterbrechungen auf. Wenn Sie erleben Bei diesen Problemen müssen Sie sich an Ihren Breitbandanbieter wenden.

#### 2. Was ist Pufferung?

Wenn Sie einen Stream abspielen, lädt der Internet Radio / Media Player eine kleine Menge des herunter Stream, bevor es zu spielen beginnt. Dies wird verwendet, um alle Lücken im Stream zu füllen, die auftreten können, wenn Das Internet oder das drahtlose Netzwerk ist besetzt. Das Internetradio überträgt während des Hörens Musikdaten vom PC. Wenn ein Stream bekommt blockiert oder es kommt zu einer Überlastung des Internets während der Übertragung. Dies kann zu einer Störung des Internet führen Qualität des Spiels. Überprüfen Sie in diesem Fall die Geschwindigkeit Ihrer Internetverbindung - diese muss schneller sein als die Geschwindigkeit der Ströme.

#### 3. Mein Verstärker funktioniert, aber einige Sender können nicht abgespielt werden.

Das Problem kann auf eine oder mehrere der folgenden Ursachen zurückzuführen sein: a. Der Radiosender sendet nicht mehr.

b. Der Radiosender hat die maximal zulässige Anzahl gleichzeitiger Hörer erreicht.

c. Der Radiosender hat die Stream-Anordnung geändert und die Verbindung ist nicht mehr gültig. d. Der Radiosender sendet nicht zur Tageszeit (nicht alle Sender sind es 24 Stunden am Tag senden).

e. Die Internetverbindung zwischen Ihrem Tuner und dem Radiosenderserver ist zu langsam oder instabil, um die Datenrate der Sendung zu unterstützen.

# Schaltplan

![](_page_17_Figure_1.jpeg)

#### Technische Spezifikation

Modell: WS161 Verstärkerleistung: RMS 50W X 2 Kanal Leistungsaufnahme: DC 24V Drahtloses Netzwerk: IEEE802.11b / g / n Drahtlose Netzwerkfrequenz: 2,4 GHz Sicherheitsprotokoll: WEP / WPA / WPA2 Bluetooth-Version: V4.2 BR / EDR-kompatibel Bluetooth-Frequenz: 2,4 GHz Bluetooth-Reichweite: 10 Meter (Sichtlinie) Bluetooth-Sendeleistung: 0 dBm Audioeingang: Stereo-Kopfhöreranschluss 3,5 mm Cinch-Stereo-Line-Out (AUX-Ausgang) Optischer (Toslink) und koaxialer digitaler Eingang (SPDIF) 2.4G Antennenbuchse für externe WLAN- / BT-Antenne Einheitsabmessung: 218 x 70 x 246 mm (L x H x T) Anmerkung: Die Spezifikation kann ohne vorherige Ankündigung variieren

Was ist in der Box enthalten

- \* Internetradio-Verstärker WS161
- \* Netzteil: Ausgang: DC 24V 3,5A 84W (Eingang: AC100-240V ~ 50/60 Hz)
- \* Wi-Fi / Bluetooth 2.4G Antenne
- \* Fernbedienung (ohne Batterien)
- \* Deutsche Benutzerhandbuch
- \* Audiokabel für 3,5-mm-AUX-Buchse

Elektro- und Elektronik-Altgeräte und Recycling

![](_page_18_Picture_10.jpeg)

Die europäischen Gesetze erlauben nicht mehr die Entsorgung von alten oder defekten elektrische oder elektronische Geräte mit dem Hausmüll. Geben Sie Ihre zurück Produkt zu einer kommunalen Sammelstelle zum Recycling, um es zu entsorgen. Dies System wird von der Industrie finanziert und sorgt für Umweltverträglichkeit verantwortungsvolle Entsorgung und Recycling wertvoller Rohstoffe.

ZHUHAI TUNERSYS ELECTRONIC TECHNOLOGY CO.,LTD.

Adresse: ROOM 317,BUILDING D2,NO.1 SOFTWARE PARK ROAD,TANGJIA BAY,HIGH-TECH ZONE,ZHUHAI,CHINA

Email: marketing@tunersys.com Tel:+86-756-362 6622

Was ist in der Box enthalten 1x Internetradio-Verstärker 1x Netzteil 1x WiFi / BT-Antenne 1x Fernbedienung 1x Englisch Benutzerhandbuch 1x 3,5-mm-Stereo-Buchse auf 3,5-mm-Klinkenkabel

![](_page_19_Picture_1.jpeg)

@Copyright 2020 von TUNERSYS. Alle Rechte vorbehalten.

Die in diesem Handbuch enthaltenen Informationen gelten als korrekt und zuverlässig. TUNERSYS übernimmt keine Verantwortung für Fehler in diesem Handbuch. TUNERSYS behält sich das Recht vor, Änderungen an den Spezifikationen und / oder dem Design des oben genannten Produkts ohne vorherige Ankündigung vorzunehmen. Die in diesem Handbuch enthaltenen Diagramme stellen möglicherweise auch das von Ihnen verwendete Produkt nicht vollständig dar und dienen nur zur Veranschaulichung. TUNERSYS übernimmt keine Verantwortung für Unterschiede zwischen dem in diesem Handbuch genannten Produkt und dem Produkt, das Sie möglicherweise haben.

![](_page_20_Picture_0.jpeg)

![](_page_20_Picture_1.jpeg)

![](_page_20_Picture_2.jpeg)

ZHUHAI TUNERSYS ELECTRONIC TECHNOLOGY CO.,LTD.

Address : ROOM 317,BUILDING D2,NO.1 SOFTWARE PARK ROAD,TANGJIA BAY,HIGH-TECH ZONE,ZHUHAI,CHINA

Email: marketing@tunersys.com Tel:+86-756-362 6622

https://www.tunersys.com Twitter: @tunersys\_com Facebook: Tunersys.com